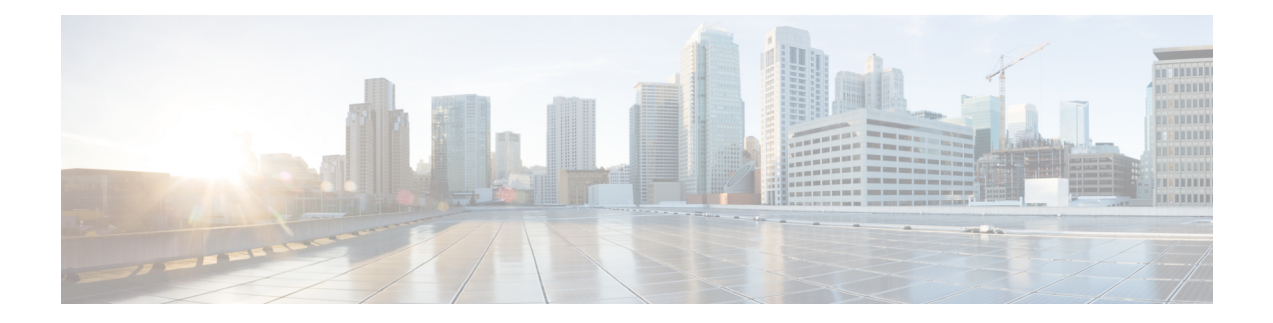

# **Introduction**

For Cisco Unified Communications Manager and Cisco Unity Connection, you can perform many common system administration functions through the Cisco Unified Communications Operating System.

- [Overview,](#page-0-0) on page 1
- Browser [Requirements,](#page-0-1) on page 1
- Operating System Status and [Configuration,](#page-1-0) on page 2
- [Settings,](#page-1-1) on page 2
- Security [Configuration,](#page-2-0) on page 3
- Software [Upgrades,](#page-2-1) on page 3
- [Command](#page-3-0) Line Interface, on page 4

# <span id="page-0-0"></span>**Overview**

Cisco Unified Communications Operating System Administration allows you to configure and manage the Cisco Unified Communications Operating System. Administration tasks include the following examples:

- Check software and hardware status.
- Check and update IP addresses.
- Ping other network devices.
- Manage NTP servers.
- Upgrade system software and options.
- Manage server security, including IPSec and certificates
- Manage remote support accounts
- Restart the system.

The following sections describe each operating system function in more detail.

## <span id="page-0-1"></span>**Browser Requirements**

You can access Cisco Unified Communications Operating System with the following browsers:

**Introduction**

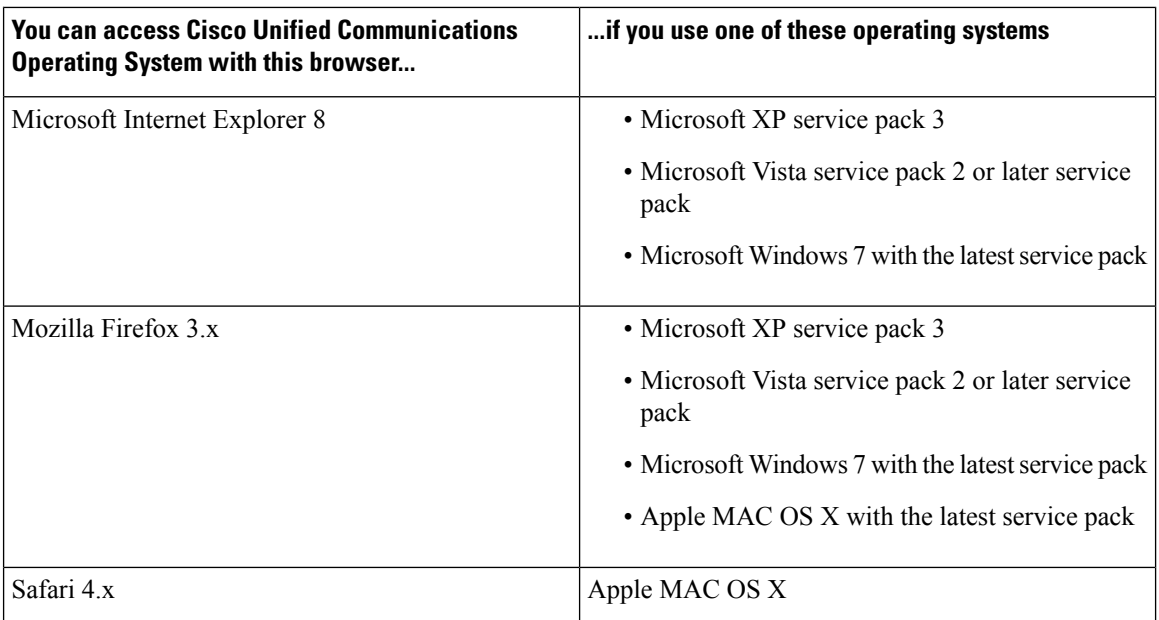

Ensure the URL of the Cisco Unified Communications Operating System server (**https://***servername*) is included in the browser "Trusted Site Zone" or the "Local Intranet Site Zone" for all product features to work correctly.

# <span id="page-1-0"></span>**Operating System Status and Configuration**

From the **Show** menu, you can check the status of various operating system components, including

- Cluster and nodes
- Hardware
- Network
- System
- Installed software and options

For more information, see "Status and [Configuration"](b_14cucosagx_chapter3.pdf#nameddest=unique_5)

#### <span id="page-1-1"></span>**Settings**

From the **Settings** menu, you can view and update the following operating system settings:

- IP—Updates the IP addresses and Dynamic Host Configuration Protocol (DHCP) client settings that were entered when the application was installed.
- NTP Server settings—Configures the IP addresses of an external NTP server; add or delete an NTP server.
- SMTP settings—Configures the SMTP host that the operating system use for sending e-mail notifications.

For more information, see ["Settings"](b_14cucosagx_chapter4.pdf#nameddest=unique_7)

From the **Settings > Version** window**,** you can select from the following options for restarting or shutting down the system:

- Switch Versions—Switches the active and inactive disk partitions and restarts the system. You normally select this option after the inactive partition has been updated and you want to start running a newer software version.
- Current Version—Restarts the system without switching partitions.
- Shutdown System—Stops all running software and shuts down the server.

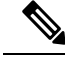

This command does not power down the server. To power down the server, press the power button. **Note**

For more information see Chapter "Version [Settings](b_14cucosagx_chapter5.pdf#nameddest=unique_8)".

## <span id="page-2-0"></span>**Security Configuration**

The operating system security options enable you to manage security certificates and Secure Internet Protocol (IPSec). From the **Security** menu, you can select the following security options:

- Certificate Management—Manages certificates, Certificate Trust Lists (CTL), and Certificate Signing Requests (CSR). You can display, upload, download, delete, and regenerate certificates. Through Certificate Management, you can also monitor the expiration dates of the certificates on the server.
- IPSEC Management—Displays or updates existing IPSEC policies; sets up new IPSEC policies and associations.

For more information, see Chapter "[Security](b_14cucosagx_chapter6.pdf#nameddest=unique_10)".

## <span id="page-2-1"></span>**Software Upgrades**

The software upgrade options enable you to upgrade the software version that is running on the operating system or to install specific software options, including Cisco Unified Communications Operating System Locale Installers, dial plans, and TFTP server files.

From the **Install/Upgrade** menu option, you can upgrade system software from either a local disc or a remote server. The upgraded software gets installed on the inactive partition, and you can then restart the system and switch partitions, so the system starts running on the newer software version.

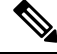

**Note**

You must do all software installations and upgrades with the software upgrades features that are included in the Cisco Unified Communications Operating System GUI and command line interface. The system can upload and process only software that Cisco Systems approved. You cannot install or use third-party or Windows-based software applications that you may have been using with a previous version of Cisco Unified Communications Manager.

For more information, see Chapter "Software [Upgrades"](b_14cucosagx_chapter7.pdf#nameddest=unique_12).

The application provides the following operating system utilities:

- Ping—Checks connectivity with other network devices.
- Remote Support—Sets up an account that Cisco support personnel can use to access the system. This account automatically expires after the number of days that you specify.

For more information, see Chapter "[Services"](b_14cucosagx_chapter8.pdf#nameddest=unique_13).

# <span id="page-3-0"></span>**Command Line Interface**

You can access a command line interface from the console or through a secure shell connection to the server. For more information, refer to the Command Line Interface Reference Guide for Cisco Unifed Communications Solutions.